# **SYBASE®**

User's Guide

## **Adaptive Server® Enterprise OLE DB Provider by Sybase®**

15.0

[ Microsoft Windows ]

#### DOCUMENT ID: DC00075-01-1500-01

#### LAST REVISED: September 2005

Copyright © 1989-2005 by Sybase, Inc. All rights reserved.

This publication pertains to Sybase software and to any subsequent release until otherwise indicated in new editions or technical notes. Information in this document is subject to change without notice. The software described herein is furnished under a license agreement, and it may be used or copied only in accordance with the terms of that agreement.

To order additional documents, U.S. and Canadian customers should call Customer Fulfillment at (800) 685-8225, fax (617) 229-9845.

Customers in other countries with a U.S. license agreement may contact Customer Fulfillment via the above fax number. All other international customers should contact their Sybase subsidiary or local distributor. Upgrades are provided only at regularly scheduled software release dates. No part of this publication may be reproduced, transmitted, or translated in any form or by any means, electronic, mechanical, manual, optical, or otherwise, without the prior written permission of Sybase, Inc.

Sybase, the Sybase logo, ADA Workbench, Adaptable Windowing Environment, Adaptive Component Architecture, Adaptive Server, Adaptive Server Anywhere, Adaptive Server Enterprise, Adaptive Server Enterprise Monitor, Adaptive Server Enterprise Replication, Adaptive Server Everywhere, Adaptive Warehouse, Afaria, Answers Anywhere, Anywhere Studio, Application Manager, AppModeler, APT Workbench, APT-Build, APT-Edit, APT-Execute, APT-Translator, APT-Library, AvantGo Mobile Delivery, AvantGo Mobile Inspection, AvantGo Mobile Marketing Channel, AvantGo Mobile Pharma, AvantGo Mobile Sales, AvantGo Pylon, AvantGo Pylon Application Server, AvantGo Pylon Conduit, AvantGo Pylon PIM Server, AvantGo Pylon Pro, Backup Server, BizTracker, ClearConnect, Client-Library, Client Services, Convoy/DM, Copernicus, Data Pipeline, Data Workbench, DataArchitect, Database Analyzer, DataExpress, DataServer, DataWindow, DataWindow .NET, DB-Library, dbQueue, Developers Workbench, DirectConnect, DirectConnect Anywhere, Distribution Director, e-ADK, E-Anywhere, e-Biz Impact, e-Biz Integrator, E-Whatever, EC Gateway, ECMAP, ECRTP, eFulfillment Accelerator, Embedded SQL, EMS, Enterprise Application Studio, Enterprise Client/Server, Enterprise Connect, Enterprise Data Studio, Enterprise Manager, Enterprise SQL Server Manager, Enterprise Work Architecture, Enterprise Work Designer, Enterprise Work Modeler, eProcurement Accelerator, EWA, Financial Fusion, Financial Fusion Server, Gateway Manager, GlobalFIX, iAnywhere, iAnywhere Solutions, ImpactNow, Industry Warehouse Studio, InfoMaker, Information Anywhere, Information Everywhere, InformationConnect, InternetBuilder, iScript, Jaguar CTS, jConnect for JDBC, M2M Anywhere, Mach Desktop, Mail Anywhere Studio, Mainframe Connect, Maintenance Express, Manage Anywhere Studio, M-Business Channel, M-Business Network, M-Business Server, MDI Access Server, MDI Database Gateway, media.splash, MetaWorks, mFolio, Mirror Activator, MySupport, Net-Gateway, Net-Library, New Era of Networks, ObjectConnect, ObjectCycle, OmniConnect, OmniSQL Access Module, OmniSQL Toolkit, Open Biz, Open Client, Open ClientConnect, Open Client/Server, Open Client/Server Interfaces, Open Gateway, Open Server, Open ServerConnect, Open Solutions, Optima++, PB-Gen, PC APT Execute, PC DB-Net, PC Net Library, PocketBuilder, Pocket PowerBuilder, Power++, power.stop, PowerAMC, PowerBuilder, PowerBuilder Foundation Class Library, PowerDesigner, PowerDimensions, PowerDynamo, PowerScript, PowerSite, PowerSocket, Powersoft, PowerStage, PowerStudio, PowerTips, Powersoft Portfolio, Powersoft Professional, PowerWare Desktop, PowerWare Enterprise, ProcessAnalyst, QAnywhere, Rapport, RemoteWare, RepConnector, Replication Agent, Replication Driver, Replication Server, Replication Server Manager, Replication Toolkit, Report-Execute, Report Workbench, Resource Manager, RFID Anywhere, RW-DisplayLib, RW-Library, S-Designor, SDF, Secure SQL Server, Secure SQL Toolset, Security Guardian, SKILS, smart.partners, smart.parts, smart.script, SQL Advantage, SQL Anywhere, SQL Anywhere Studio, SQL Code Checker, SQL Debug, SQL Edit, SQL Edit/TPU, SQL Everywhere, SQL Modeler, SQL Remote, SQL Server, SQL Server Manager, SQL SMART, SQL Toolset, SQL Server/CFT, SQL Server/DBM, SQL Server SNMP SubAgent, SQL Station, SQLJ, STEP, SupportNow, S.W.I.F.T. Message Format Libraries, Sybase Central, Sybase Client/Server Interfaces, Sybase Financial Server, Sybase Gateways, Sybase IQ, Sybase MPP, Sybase SQL Desktop, Sybase SQL Lifecycle, Sybase SQL Workgroup, Sybase User Workbench, SybaseWare, Syber Financial, SyberAssist, SybFlex, SyBooks, System 10, System 11, System XI (logo), SystemTools, Tabular Data Stream, TradeForce, Transact-SQL, Translation Toolkit, UltraLite, UltraLite.NET, UNIBOM, Unilib, Uninull, Unisep, Unistring, URK Runtime Kit for UniCode, VisualWriter, VQL, WarehouseArchitect, Warehouse Control Center, Warehouse Studio, Warehouse WORKS, Watcom, Watcom SQL, Watcom SQL Server, Web Deployment Kit, Web.PB, Web.SQL, WebSights, WebViewer, WorkGroup SQL Server, XA-Library, XA-Server, XcelleNet, and XP Server are trademarks of Sybase, Inc. 02/05

Unicode and the Unicode Logo are registered trademarks of Unicode, Inc.

All other company and product names used herein may be trademarks or registered trademarks of their respective companies.

Use, duplication, or disclosure by the government is subject to the restrictions set forth in subparagraph (c)(1)(ii) of DFARS 52.227-7013 for the DOD and as set forth in FAR 52.227-19(a)-(d) for civilian agencies.

Sybase, Inc., One Sybase Drive, Dublin, CA 94568.

## **Contents**

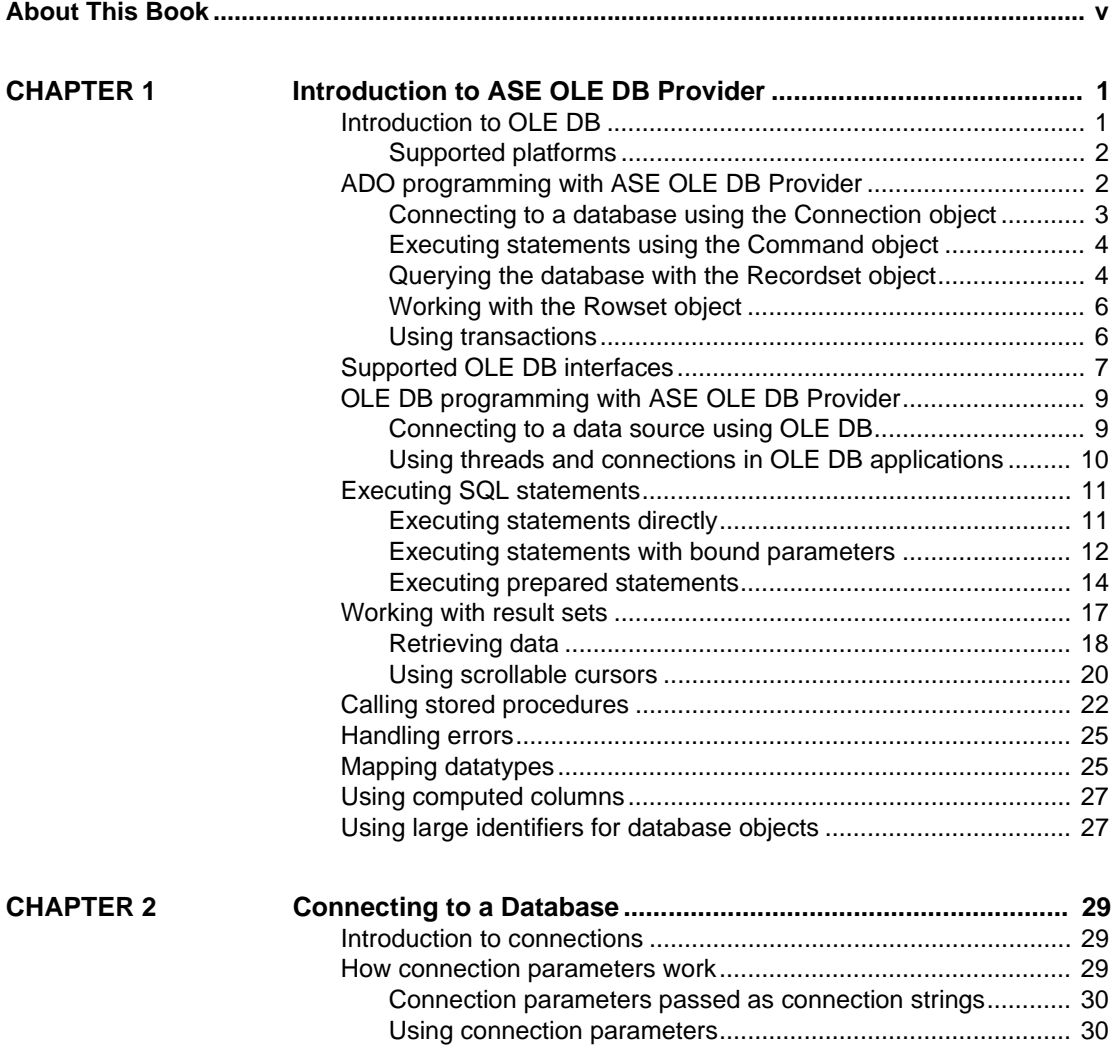

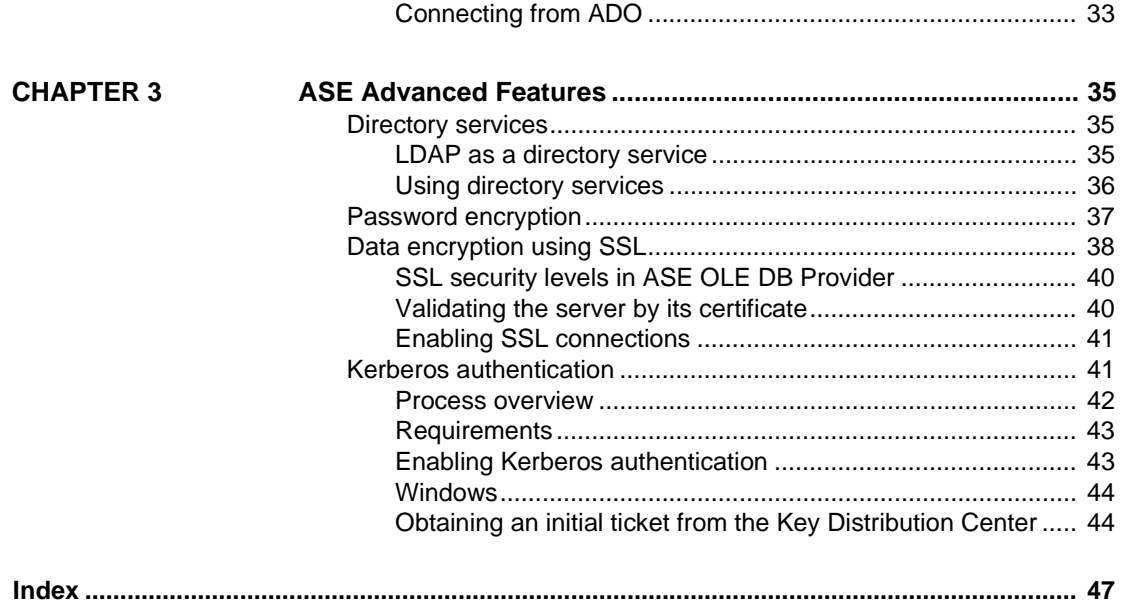

## <span id="page-4-0"></span>**About This Book**

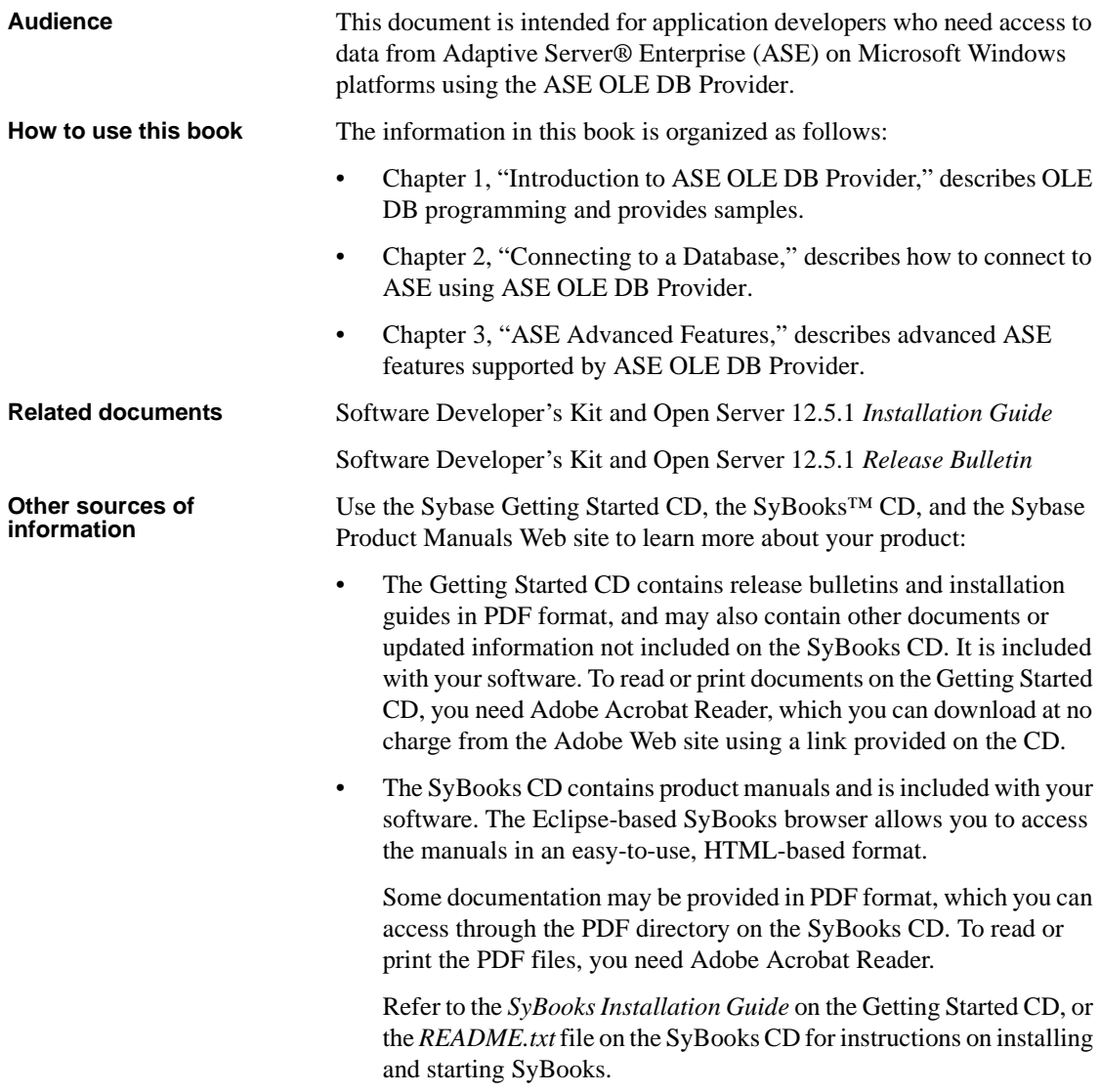

![](_page_5_Picture_115.jpeg)

#### **Sybase EBFs and software maintenance**

<span id="page-6-0"></span>![](_page_6_Picture_136.jpeg)

pIDBCreateCommand->Release();

Syntax formatting conventions are summarized in the following table.

| Key          | <b>Definition</b>                                                   |
|--------------|---------------------------------------------------------------------|
|              | Curly braces mean you must choose at least one of the enclosed      |
|              | options. Do not include braces in the command.                      |
| Γl           | Brackets mean you can choose or omit enclosed options. Do not       |
|              | include brackets in the command.                                    |
|              | Vertical bars mean you can choose no more than one option           |
|              | (enclosed in braces or brackets).                                   |
| $\mathbf{r}$ | Commas mean you can choose as many options as you need              |
|              | (enclosed in braces or brackets). Separate your choices with        |
|              | commas, to be typed as part of the command.                         |
|              | Commas can also be required in other syntax contexts.               |
|              | Parentheses are to be typed as part of the command.                 |
|              |                                                                     |
|              | An ellipsis (three dots) means you can repeat the last unit as many |
|              | times as you need. Do not include ellipses in the command.          |

*Table 1: Syntax formatting conventions*

## **Accessibility**

This document is available in an HTML version that is specialized for accessibility. You can navigate the HTML with an adaptive technology such as a screen reader, or view it with a screen enlarger.

*Software Developer's Kit version 15.0* and the HTML documentation have been tested for compliance with U.S. government Section 508 Accessibility requirements. Documents that comply with Section 508 generally also meet non-U.S. accessibility guidelines, such as the World Wide Web Consortium (W3C) guidelines for Web sites.

The online help for this product is also provided in HTML, which you can navigate using a screen reader.

**Note** You might need to configure your accessibility tool for optimal use. Some screen readers pronounce text based on its case; for example, they pronounce ALL UPPERCASE TEXT as initials, and Mixed Case Text as words. You might find it helpful to configure your tool to announce syntax conventions. Consult the documentation for your tool.

For information about how Sybase supports accessibility, see Sybase Accessibility at http://www.sybase.com/accessibility. The Sybase Accessibility site includes links to information on Section 508 and W3C standards.

#### **If you need help** Each Sybase installation that has purchased a support contract has one or more designated people who are authorized to contact Sybase Technical Support. If you cannot resolve a problem using the manuals or online help, please have the designated person contact Sybase Technical Support or the Sybase subsidiary in your area.

## CHAPTER 1 **Introduction to ASE OLE DB Provider**

<span id="page-10-0"></span>This chapter describes how to use the OLE DB interface to get full access to ASE features from an ADO programming environment.

Many applications that use the OLE DB interface do so through the Microsoft ActiveX Data Objects (ADO) programming model, rather than directly. This chapter also describes ADO programming with Adaptive Server. It covers the following topics:

![](_page_10_Picture_97.jpeg)

## <span id="page-10-2"></span><span id="page-10-1"></span>**Introduction to OLE DB**

OLE DB is a data access model from Microsoft. It uses the Component Object Model (COM) interfaces and, unlike ODBC, does not assume that the data source uses a SQL query processor.

Each OLE DB provider is a dynamic-link library. You need an OLE DB provider for each type of data source you want to access. There are two OLE DB providers you can use to access ASE:

- **Sybase ASE OLE DB Provider** The ASE OLE DB Provider provides access to ASE as an OLE DB data source without the need for ODBC components. The short name for this provider is ASEOLEDB.
- <span id="page-11-3"></span>**• Microsoft OLE DB provider for ODBC** Microsoft provides an OLE DB provider with a short name of MSDASQL. The MSDASQL provider makes ODBC data sources appear as OLE DB data sources. To do this, it requires the ASE ODBC Driver.

Using the ASE OLE DB Provider brings the following benefits:

- ODBC is not required in your deployment.
- You can get full access to ASE features from OLE DB programming environments. The MSDASQL provider allows OLE DB clients to work with any ODBC driver but does not guarantee that you can use the full range of functionality of each ODBC driver.

### <span id="page-11-0"></span>**Supported platforms**

The ASE OLE DB Provider is designed to work with OLE DB 2.5 and later. Supported platforms include Microsoft Windows 2000, 2003, and XP.

See the Software Developer's Kit and Open Server 12.5.1 *Installation Guide* for version details of supported platforms.

## <span id="page-11-2"></span><span id="page-11-1"></span>**ADO programming with ASE OLE DB Provider**

ActiveX Data Objects (ADO ) is a data access object model exposed through an Automation interface, which allows client applications to discover the methods and properties of objects at runtime without any prior knowledge of the object. Automation allows scripting languages like Visual Basic to use a standard data access object model. ADO uses OLE DB to provide access to data on different databases.

Using the ASE OLE DB Provider, you get full access to ASE features from an ADO programming environment.

This section describes how to carry out basic tasks using ADO from Visual Basic. It is not a complete guide to programming using ADO. For information on programming in ADO, see your development tool documentation.

### <span id="page-12-0"></span>**Connecting to a database using the Connection object**

This section describes a simple Visual Basic routine that connects to a database.

Sample code You can try this routine by placing a command button named Command1 on a form, and pasting the routine into its Click event. Run the program and click Command1 to connect and then disconnect.

<span id="page-12-1"></span>Private Sub cmdTestConnection\_Click() ' Declare variables Dim myConn As New ADODB.Connection On Error GoTo HandleError ' Establish the connection myConn.Provider = "ASEOLEDB" myConn.ConnectionString = \_ "Data Source=MANGO:5000;User ID=sa;Pwd=;" myConn.Open MsgBox "Connection succeeded" myConn.Close Exit Sub HandleError: MsgBox "Connection failed" Exit Sub End Sub Notes The sample carries out the following tasks: It declares the variables used in the routine. It establishes a connection, using the ASE OLE DB Provider, to the sample database. It closes the connection. When the ASEOLEDB provider is installed, it registers itself. This registration process includes making registry entries in the COM section of the registry, so that ADO can locate the DLL when the ASEOLEDB provider is called. If you change the location of your DLL, you must re-register it using the following steps: ❖ **To register the OLE DB provider** 1 Open a command prompt. 2 Change to the directory where the OLE DB provider is installed. 3 Enter the following command to register the provider: regsvr32 sybdrvoledb.dll

#### <span id="page-13-0"></span>**Executing statements using the Command object**

This section describes a simple routine that sends a simple SQL statement to the database.

Sample code You can try this routine by placing a command button named Command2 on a form, and pasting the routine into its Click event. Run the program and click Command2 to connect, display a message on the database server window, and then disconnect.

```
Private Sub cmdUpdate_Click()
' Declare variables
Dim myConn As New ADODB.Connection
Dim myCommand As New ADODB.Command
Dim cAffected As Long
' Establish the connection
myConn.Provider = "ASEOLEDB"
myConn.ConnectionString = _
"Data Source = MANGO:5000; User ID=sa;PWD=;"+_
   "Initial Catalog=pubs2;"
myConn.Open
'Execute a command
myCommand.CommandText = _
"INSERT INTO publishers values" +_
"('7777', 'American Books', 'Boston', 'MA')"
Set myCommand.ActiveConnection = myConn
myCommand.Execute cAffected
MsgBox CStr(cAffected) + " rows affected.",
vbInformation
myConn.Close 
End Sub
```
Notes After establishing a connection, the example code creates a Command object, sets its CommandText property to an insert statement, and sets its ActiveConnection property to the current connection. Then, it executes the insert statement and displays the number of rows affected by the update in a message box.

> In this example, the insert statement is sent to the database and committed as soon as it is executed.

### <span id="page-13-1"></span>**Querying the database with the Recordset object**

The ADO Recordset object represents the result set of a query. You can use it to view data from a database.

Sample code You can try this routine by placing a command button named cmdQuery on a form and pasting the routine into its Click event. Run the program and click CmdQuery to connect, display a message on the database server window, execute a query and display the first few rows in message boxes, and then disconnect.

```
Private Sub cmdQuery_Click()
' Declare variables
Dim myConn As New ADODB.Connection
Dim myCommand As New ADODB.Command
Dim myRS As New ADODB.Recordset
On Error GoTo ErrorHandler:
' Establish the connection
myConn.Provider = "ASEOLEDB"
myConn.ConnectionString = _
"Data Source = MANGO:5000; User ID=sa; PWD =; " +
   "Initial Catalog=pubs2;"
myConn.Open
'Execute a query
Set myRS = New Recordset
myRS.CacheSize = 50
myRS.Source = "Select * from customer"
myRS.ActiveConnection = myConn
myRS.LockType = adLockOptimistic
myRS.Open
'Scroll through the first few results
For i = 1 To 5
     MsgBox myRS. Fields("company name"), vbInformation
     myRS.MoveNext
Next
myRS.Close
myConn.Close
Exit Sub 
ErrorHandler:
MsgBox Error(Err)
Exit Sub 
End Sub
```
Notes The Recordset object in this example holds the results from a query on the Customer table. The For loop scrolls through the first several rows and displays the "company\_name" value for each row.

This is a simple example of using a cursor from ADO.

### <span id="page-15-0"></span>**Working with the Rowset object**

When working with ASE, the ADO Rowset represents a cursor. You can choose the type of cursor by declaring a CursorType property of the Rowset object before you open the Rowset. The choice of cursor type controls the actions you can take on the Rowset and has performance implications.

<span id="page-15-2"></span>Cursor types The set of cursor types supported by ASE is described in the ASE *Transact-SQL User's Guide*.

> ADO has its own naming convention for cursor types. Following are the available cursor types, the corresponding cursor type constants, and the ASE types they are equivalent to:

![](_page_15_Picture_156.jpeg)

Sample code The following code sets the cursor type for an ADO Rowset object:

Dim myRS As New ADODB.Rowset myRS.CursorType=\_ adOpenForwardOnly

### <span id="page-15-1"></span>**Using transactions**

By default, any change you make to the database using ADO is committed as soon as it is executed. This includes explicit updates, as well as the UpdateBatch method on a Recordset. However, the previous section illustrated that you can use the BeginTrans and RollbackTrans or CommitTrans methods on the Connection object to use transactions.

Transaction isolation level is set as a property of the Connection object. The IsolationLevel property can take on one of the following values:

![](_page_15_Picture_157.jpeg)

![](_page_16_Picture_150.jpeg)

## <span id="page-16-1"></span><span id="page-16-0"></span>**Supported OLE DB interfaces**

The OLE DB API consists of a set of interfaces. The following table describes the support for each interface in the ASE OLE DB Provider.

| Interface                 | <b>Purpose</b>                                                                                                    | <b>Limitations</b>                                                                                                    |  |
|---------------------------|----------------------------------------------------------------------------------------------------|----------------------------------------------------------------------------------------------------|--|
| <b>IAccessor</b>          | Define bindings between<br>client memory and data store<br>values.                                                                          | <b>DBACCESSOR PASS</b><br>BYREF not supported.<br>DBACCESSOR_OPTI<br>MIZED not supported.                                                                               |  |
| <b>IColumnsInfo</b>       | Get simple information<br>about the columns of a<br>rowset.                                                                                 | <b>NA</b>                                                                                                    |  |
| <b>IColumnsRowset</b>     | Get information about<br>optional metadata columns<br>in a rowset, and get a rowset<br>of column metadata.                                  | NA                                                                                                    |  |
| <b>ICommand</b>           | Execute SQL commands.                                                                                                    | To find properties that<br>could not have been set,<br>it does not support<br>calling.<br>IcommandProperties:<br>GetProperties with<br>DBPROPSET_PROPE<br>RTIESINERROR. |  |
| <b>ICommandPrepare</b>    | Prepare commands.                                                                                                    | <b>NA</b>                                                                                                    |  |
| <b>ICommandProperties</b> | Set Rowset properties for<br>rowsets created by a<br>command. Most commonly<br>used to specify the interfaces<br>the rowset should support. | <b>NA</b>                                                                                                    |  |
| <b>ICommandText</b>       | Set the SQL command text<br>for ICommand.                                                                                                   | Only the<br>DBGUID_DEFAULT<br>SQL dialect is<br>supported.                                                                                                    |  |

*Table 1-1: Supported OLE DB interfaces*

![](_page_17_Picture_174.jpeg)

![](_page_18_Picture_151.jpeg)

## <span id="page-18-2"></span><span id="page-18-0"></span>**OLE DB programming with ASE OLE DB Provider**

This section describes how to carry out basic tasks in OLE DB while using ASE OLE DB Provider.

### <span id="page-18-1"></span>**Connecting to a data source using OLE DB**

The following describes how to use OLE DB interfaces to establish a connection to an ASE database.

There are two ways to set up a connection using OLE DB, described as follows:

#### ❖ **To connect using IDBInitialize**

- 1 Call CoCreateInstance.
- 2 Pass the clsid obtained from CLSIDFromProgID("ASEOLEDB").
- 3 Set the connection properties using IDBInitialize.

#### ❖ **To connect using IDataInitialize**

- 1 Call CoCreateInstance.
- 2 Pass the clsid obtained from MSDAINITIALIZE.
- 3 Set the connection properties using IDataInitialize.

#### Code example A code example for establishing an OLE DB connection follows:

```
wchar t* szInitializationString = L"Provider=ASEOLEDB;
   User ID=sa;Password=;Initial Catalog=pubs2;
   Data Source=MANGO:5000;"
IDataInitialize* pIDataInitialize = NULL;
HRESULT hr = CoCreateInstance(
     __uuidof(MSDAINITIALIZE), NULL, CLSCTX_ALL,
     __uuidof(IDataInitialize), (void**)&pIDataInitialize);
IDBInitialize* pIDBInitialize = NULL;
hr = pIDataInitialize->GetDataSource(NULL, CLSCTX_ALL,
     szInitializationString,
     uuidof(IDBInitialize), (IUnknown**)&pIDBInitialize);
hr = pIDBImitialize -\frac{1}{1}mitialize();
IDBCreateSession* pIDBCreateSession = NULL;
hr = pIDBInitialize->QueryInterface(
     IID_IDBCreateSession, (void**)&pIDBCreateSession);
IDBCreateCommand* pIDBCreateCommand = NULL;
hr = pIDBCreateSession->CreateSession(NULL,
     IID_IDBCreateCommand,
     (IUnknown**)&pIDBCreateCommand);
ICommandText* pICommandText = NULL;
hr = pIDBCreateCommand->CreateCommand(NULL,
     IID_ICommandText, (IUnknown**)&pICommandText);
// use the command object
// \ldotspICommandText->Release();
pIDBCreateSession->Release();
pIDBCreateCommand->Release();
pIDBInitialize->Release();
pIDataInitialize->Release();
```
### <span id="page-19-0"></span>**Using threads and connections in OLE DB applications**

You can develop multithreaded OLE DB applications for ASE. Sybase recommends that you use a separate connection for each thread. However, you are allowed to share an open connection among multiple threads.

## <span id="page-20-2"></span><span id="page-20-0"></span>**Executing SQL statements**

OLE DB includes several functions for executing SQL statements:

- **Direct execution** ASE parses the SQL statement, prepares an access plan, and executes the statement. Parsing and access plan preparation are called preparing the statement.
- **Bound parameter execution** You can construct and execute a SQL statement using bound parameters to set values for statement parameters at runtime. Bound parameters are also used with prepared statements to provide performance benefits for statements that are executed more than once.
- **Prepared execution** The statement preparation is carried out separately from the execution. For statements that are you want to execute repeatedly, this avoids repeated preparation and, as a result, improves performance.

#### <span id="page-20-1"></span>**Executing statements directly**

The ICommandText::Execute() function prepares and executes a SQL statement. The code samples in this section describe how to execute a statement without parameters. Optionally, the statement can include parameters.

#### ❖ **To execute a statement without parameters**

1 Obtain a Command object from the session:

```
ICommandText* pICommandText;
hr = pIDBCreateCommand->CreateCommand(
     NULL, IID_ICommandText,
     (IUnknown**)&pICommandText);
```
2 Set the SQL statement the command will execute:

```
hr = pICommandText->SetCommandText(
     DBGUID_DBSQL,
     L"DELETE FROM publishers where pub_id = '7777' 
");
```
3 Execute the command. The cRowsAffected contain the number of rows inserted, deleted, or updated by the command. The pIRowset is assigned to the Rowset object created by the command, as shown:

```
DBROWCOUNT cRowsAffected;
IRowset* pIRowset;
hr = pICommandText->Execute(
```

```
NULL, IID_IRowset, NULL,
&cRowsAffected, (IUnknown**)&pIRowset);
```
#### <span id="page-21-0"></span>**Executing statements with bound parameters**

The code samples in this section describe how to construct and execute a SQL statement, using bound parameters to set values for statement parameters at runtime.

#### ❖ **To construct and execute a SQL statement**

1 Create a Command object from the session:

```
ICommandText* pICommandText;
hr = pIDBCreateCommand->CreateCommand(
     NULL, IID_ICommandText,
     (IUnknown**)&pICommandText);
```
2 Set the SQL statement you want to execute:

```
hr = pICommandText->SetCommandText(
     DBGUID_DBSQL,
     L"DELETE FROM department WHERE dept_id = ?");
```
3 Create an array to describe the parameters:

```
DB UPARAMS paramOrdinal[1] = \{ 1 \};
DBPARAMBINDINFO paramBindInfo[1] = {
     {
           L"DBTYPE_I4",
           NULL,
            sizeof(int),
           DBPARAMFLAGS_ISINPUT,
             0,
           0
     }
};
```
4 Get the ICommandWithParameters interface from the Command object. Set the parameter information for this command:

```
ICommandWithParameters* pi;
hr = pICommandText->QueryInterface(
     IID ICommandWithParameters, (void**)&pi);
hr = pi->SetParameterInfo(1, rgParamOrdinals, 
rgParamBindInfo);
pi->Release();
```
5 The following is a structure that holds the data for all of the parameters. In this case, there is a single int parameter, as shown:

```
struct Parameters {
     int dept_id;
};
```
6 The following array describes the fields in the parameters structure:

```
static DBBINDING ExactBindingsParameters [1] = \{{
    1, // iOrdinal
    offsetof (Parameters,dept_id), // obValue
    0, \frac{1}{\sqrt{N}} No length binding
    0, // No Status binding
    NULL, // No TypeInfo
    NULL, // No Object
    NULL, // No Extensions
    DBPART_VALUE,
    DBMEMOWNER CLIENTOWNED, // Ignored
    DBPARAMIO_INPUT,
    sizeof (int),
    0,DBTYPE_I4,
    0, \frac{1}{\sqrt{8}} No Precision
     0 // No Scale
}
};
```
7 The following interface is the IAccessor interface from the Command object:

```
IAccessor* pIAccessor;
hr = pICommandText->QueryInterface(
     IID IAccessor, (void**)&pIAccessor);
```
8 Create an accessor on the Command object for the parameters:

```
DBBINDSTATUS status[1];
HACCESSOR hAccessor;
HRESULT hr = pIAccessor-
>CreateAccessor(DBACCESSOR_PARAMETERDATA,
     1, ExactBindingsParameters, 
sizeof(ExactBindingsParameters),
     &hAccessor, status);
pIAccessor->Release();
```
9 Create an array of parameters. Each element in the array is a complete set of parameters. The Execute method executes the SQL statement once for each parameter set in the array, as shown:

```
Parameters param = \{ 1 \};
       DBPARAMS params[1] = \{{
                  &param,
                  1,
                   hAccessor
             }
       };
10 Execute the command:
```

```
DBROWCOUNT cRowsAffected;
IRowset* pIRowset;
hr = pICommandText->Execute(
     NULL, IID_IRowset, params,
     &cRowsAffected, (IUnknown**)&pIRowset);
```
#### <span id="page-23-0"></span>**Executing prepared statements**

The ASE OLE DB Provider provides a full set of functions for using prepared statements, which provide performance advantages for statements that are used repeatedly. The following code samples show how to use the prepared statements.

**Note** To enable compilation and preparation of the statement on ASE, set DynamicPrepare=1.

#### ❖ **To use prepared statements**

1 Get a Command object from the session:

```
ICommandText* pICommandText;
hr = pIDBCreateCommand->CreateCommand(
     NULL, IID_ICommandText,
     (IUnknown**)&pICommandText);
```
2 Set the SQL statement you want to execute:

```
hr = pICommandText->SetCommandText(
     DBGUID_DBSQL,
     L"DELETE FROM department WHERE dept id = ?");
```
3 Get the ICommandPrepare interface from the Command object. Then, prepare the command by calling Prepare, as shown:

```
ICommandPrepare* pICommandPrepare;
hr = pICommandText->QueryInterface(
     __uuidof(ICommandPrepare),
     (void**)&pICommandPrepare);
hr = pICommandPrepare->Prepare(cExpectedRuns);
pICommandPrepare->Release();
```
4 Create an array to describe the parameters:

```
DB UPARAMS paramOrdinal[1] = \{ 1 \};DBPARAMBINDINFO paramBindInfo[1] = {
     {
          L"DBTYPE_I4",
          NULL,
          sizeof(int),
          DBPARAMFLAGS_ISINPUT,
           0,\Omega};
```
5 Get the ICommandWithParameters interface from the Command object and set the parameter information:

```
ICommandWithParameters* pi;
hr = pICommandText->QueryInterface(
     IID ICommandWithParameters, (void**)&pi);
hr = pi->SetParameterInfo(1, rgParamOrdinals, 
rgParamBindInfo);
pi->Release();
```
6 Create a struct to hold the parameter data. This struct contains all of the parameters for this command, as shown:

```
struct Parameters {
     int dept_id;
};
```
The following describes the struct to the command:

```
static DBBINDING ExactBindingsParameters [1] = \{{
     1, // iOrdinal
    offsetof (Parameters,dept_id), // obValue
     0, // No length binding
     0, // No Status binding
    NULL, // No TypeInfo
```

```
NULL, // No Object
            NULL, // No Extensions
            DBPART_VALUE,
            DBMEMOWNER_CLIENTOWNED, // Ignored
            DBPARAMIO_INPUT,
            sizeof (int),
            0,DBTYPE_I4,
            0, // No Precision
            0 // No Scale
       }
       };
       IAccessor* pIAccessor;
      hr = pICommandText->QueryInterface(IID_IAccessor, 
       (void**)&pIAccessor);
      DBBINDSTATUS status[1];
      HACCESSOR hAccessor;
      HRESULT hr = pIAccessor->CreateAccessor(
            DBACCESSOR_PARAMETERDATA, 1,
            ExactBindingsParameters, 
       sizeof(ExactBindingsParameters),
            &hAccessor, status);
       pIAccessor->Release();
       Parameters param = \{ 1 \};
      DBPARAMS params[1] = {
            {
                 &param,
                 1,
                 hAccessor
            }
       };
      DBROWCOUNT cRowsAffected;
       IRowset* pIRowset;
      hr = pICommandText->Execute(
            NULL, IID_IRowset, params,
            &cRowsAffected, (IUnknown**)&pIRowset);
7 Create an accessor for the parameter struct, using the IAccessor interface:
```

```
IAccessor* pIAccessor;
hr = pICommandText->QueryInterface(IID_IAccessor, 
(void**)&pIAccessor);
```

```
DBBINDSTATUS status[1];
HACCESSOR hAccessor;
HRESULT hr = pIAccessor->CreateAccessor(
     DBACCESSOR_PARAMETERDATA, 1,
     ExactBindingsParameters, 
sizeof(ExactBindingsParameters),
     &hAccessor, status);
pIAccessor->Release();
```
The following is an array of the parameter sets:

```
Parameters param = \{ 1 \};
DBPARAMS params[1] = {
     {
           &param,
           1,
           hAccessor
      }
};
```
8 Execute the command:

```
DBROWCOUNT cRowsAffected;
IRowset* pIRowset;
hr = pICommandText->Execute(
     NULL, IID_IRowset, params,
     &cRowsAffected, (IUnknown**)&pIRowset);
```
## <span id="page-26-1"></span><span id="page-26-0"></span>**Working with result sets**

OLE DB functions that execute statements and manipulate result sets use cursors to carry out their tasks. Applications open a cursor implicitly when they execute a statement that returns a result set.

For applications that move through a result set only in a forward direction and do not update the result set, cursor behavior is relatively straightforward. By default, OLE DB applications request this behavior. OLE DB defines a readonly, forward-only cursor, and the ASE OLE DB Provider provides a cursor optimized for performance in this case.

**Note** To enable server-side cursors, set the UseCursor property to 1.

#### <span id="page-27-0"></span>**Retrieving data**

The following code example demonstrates how to retrieve data.

#### ❖ **To retrieve data**

1 Create a Command object:

```
ICommandText* pICommandText;
hr = pIDBCreateCommand->CreateCommand(
     NULL, IID_ICommandText,
     (IUnknown**)&pICommandText);
```
2 Set the SQL statement:

```
hr = pICommandText->SetCommandText(
    DBGUID_DBSQL,
    L"SELECT * FROM testReadStringData");
```
3 Create and describe the rowset data structure. This structure contains fields for each column you want accessed, as shown:

```
IAccessor* pIAccessor;
hr = pICommandText->QueryInterface(IID_IAccessor, 
(void**)&pIAccessor);
static DBBINDING ExactBindings [1] = \{{
     1, // iOrdinal
     offsetof (ExactlyTheSame,s), // obValue
     0, // No length binding
     0, // No Status binding
     NULL, // No TypeInfo
     NULL, // No Object
     NULL, // No Extensions
     DBPART_VALUE,
     DBMEMOWNER_CLIENTOWNED, // Ignored
     DBPARAMIO_NOTPARAM,
     sizeof(mystr), // number of bytes
     0,DBTYPE_WSTR | DBTYPE_BYREF,
     0, // No Precision
     0 // No Scale
}
};
DBBINDSTATUS status[1];
HACCESSOR hAccessor;
HRESULT hr = pIAccessor->CreateAccessor(
```

```
DBACCESSOR ROWDATA, 1, ExactBindings,
     sizeof(ExactlyTheSame), &hAccessor, status);
pIAccessor->Release();
```
4 Execute the rowset:

```
DBROWCOUNT cRowsAffected;
IRowset* pIRowset;
hr = pICommandText->Execute(
NULL, IID_IRowset, params,
&cRowsAffected, (IUnknown**)&pIRowset);
```
5 Use the following code to get the rows one row at a time:

```
DBCOUNTITEM cRowsReturned;
HROW hRow[1];
HROW * pRow = hRow;hr = pIRowset->GetNextRows(NULL, 0, 1, 
&cRowsReturned, &pRow);
```
6 Use IMalloc to free the memory allocated by GetData:

```
CComPtr<IMalloc> pIMalloc = NULL;
hr = CoGetMalloc( MEMCTX_TASK, &pIMalloc );
while (hr == S OK)\{
```
7 Retrieve the data for the specified row, for example:

```
ExactlyTheSame pData[1] = \{ \{NULL\} \}hr = pIRowset->GetData(hRow[0], hAccessor, 
pData);
     wchar t* value = pData[0].s;
```
8 Free the allocated memory:

```
// client owned memory must be freed by the 
client
     pIMalloc->Free(pData[0].s);
     pData[0].s = NULL;
```
9 Release the rows:

```
hr = pIRowset->ReleaseRows(1, pRow, NULL, NULL, 
NULL);
```
10 Get the next row:

}

```
hr = pIRowset->GetNextRows(NULL, 0, 1,
     &cRowsReturned, &pRow);
```

```
pIRowset->Release();
       pICommandText->Release();
Get the next row:
        hr = pIRowset->GetNextRows(NULL, 0, 1,
              &cRowsReturned, &pRow);
   }
   pIRowset->Release();
```
pICommandText->Release();

To retrieve rows from a database, execute a SELECT statement using ICommandText::Execute. This opens a cursor on the statement.Then, use IRowset::GetNextRows to fetch rows through the cursor. When an application frees the statement by releasing the rowset, it closes the cursor.

#### <span id="page-29-0"></span>**Using scrollable cursors**

Scrollable cursors can now move forward and backward within the rowset. Also, Sybase now supports negative values. When a user scrolls backward and forward, the back end provides the corresponding data.

The ASE OLE DB Provider supports the Static Insensitive scrollable cursor. It implements the IRowset::GetNextRows() method, which is a standard method defined in *Microsoft Open Database Connectivity Software Development Kit Programmer's Reference Volume 2*, that is part of the MSDN library. Go to the Microsoft Web site at http://msdn.microsoft.com/library/default.asp?url=/library/enus/odbc/htm/odbcsqlfetchscroll.asp for more information.

The OLE DB Data Provider supports the following scrolling types:

- Next return the next row.
- Prior return the prior row.
- Relative *n* rows return the row, *n* rows from the current rowset.

#### **Setting the UseCursor connection property**

To determine whether client-side or server-side scrollable cursors are used, you must set the UseCursor property:

- When the UseCursor connection property is set to 1, server-side scrollable cursors are used, if the ASE version is 15.0 or later. For earlier versions of the ASE server, server-side scrollable cursors is not available.
- When the UseCursor connection property is set to 0, client-side scrollable cursors (cached result sets) are used, regardless of the ASE version.

 **Warning!** Using client-side scrollable cursors is resource intensive.

#### **Setting scrollable cursor attributes**

You must set the following attributes to use scrollable cursors:

- DBPROP\_CANSCROLLBACKWARDS if set to VARIANT\_TRUE, the rowset allows the lRowsOffset parameter of GetNextRows to be negative.
- DBPROP\_CANFETCHBACKWARDS if set to VARIANT\_TRUE, the rowset will allow the cRows parameter of GetNextRows to be negative.

#### <span id="page-30-0"></span>**Executing scrollable cursors**

#### ❖ **To set up a program to execute a scrollable cursor**

1 Set the scrollable cursor properties on the rowset:

```
DBPROP RowsetProperties[2];
for(int i = 0; i < 2; i++)
```
VariantInit(&RowsetProperties[i].vValue);

```
RowsetProperties[0].dwPropertyID = DBPROP_CANFETCHBACKWARDS;
RowsetProperties[0].vValue.vt = VT_BOOL;
RowsetProperties[0].vValue.boolVal= VARIANT_TRUE;
RowsetProperties[0].dwOptions = DBPROPOPTIONS_REQUIRED;
RowsetProperties[0].colid = DB_NULLID;
RowsetProperties[1].dwPropertyID = DBPROP_CANSCROLLBACKWARDS;
RowsetProperties[1].vValue.vt = VT B00L;RowsetProperties[1].vValue.boolVal= VARIANT_TRUE;
RowsetProperties[1].dwOptions = DBPROPOPTIONS_REQUIRED;
RowsetProperties[1].colid = DB_NULLID;
DBPROPSET rgRowsetPropSet[1];
rgRowsetPropSet[0].guidPropertySet = DBPROPSET_ROWSET;
rgRowsetPropSet[0].cProperties = 2;
rgRowsetPropSet[0].rgProperties = RowsetProperties;
```
2 Open the rowset:

```
IRowset* pIRowset = ds.OpenRowset("book", 1, rgRowsetPropSet);
              3 Fetch the rows forward:
DBCOUNTITEM cRowsReturned;
HROW hRow[3];
HROW* pRows = hRow;
hr = pIRowset->GetNextRows(NULL, 0, 3, &cRowsReturned, &pRows);
             4 Release the rows:
hr = pIRowset->ReleaseRows(cRowsReturned, pRows, NULL, NULL, NULL);
              5 Fetch the rows backward:
DBCOUNTITEM cRowsReturned;
HROW hRow[3];
HROW* pRows = hRow;
hr = pIRowset->GetNextRows(NULL, 0, -3, &cRowsReturned, &pRows);
              6 Release the rows:
hr = pIRowset->ReleaseRows(cRowsReturned, pRows, NULL, NULL, NULL);
              7 Release the rowset:
                    pIRowset->Release()
```
#### **Looking at results**

To identify the results and the result set interpretation, after you execute a scrollable cursor, refer to the Microsoft MSDN library at http://msdn.microsoft.com/library/default.asp?url=/library/enus/oledb/htm/oledbirowset\_\_getnextrows.asp

#### **Example of scrollable static insensitive cursor program**

For an example of a scrollable, static-insensitive cursor program refer to ["Executing scrollable cursors" on page 21.](#page-30-0)

## <span id="page-31-1"></span><span id="page-31-0"></span>**Calling stored procedures**

This section describes how to call stored procedures and process the results from an OLE DB application.

For a full description of stored procedures and triggers, see the ASE *Reference Manual*.

#### <span id="page-32-0"></span>❖ **To call stored procedures and process the results**

1 Create a command:

```
ICommandText* pICommandText;
hr = pIDBCreateCommand->CreateCommand(
     NULL, IID_ICommandText,
     (IUnknown**)&pICommandText);
```
2 Set the command's text:

```
hr = pICommandText->SetCommandText(
     DBGUID_DBSQL,
     L''{ call sp_foo(?) }");
```
3 Define the parameters:

```
DB UPARAMS paramOrdinal [1] = \{ 1 \};DBPARAMBINDINFO paramBindInfo[1] = \{{
           L"DBTYPE_I4",
           NULL,
           sizeof(int),
           DBPARAMFLAGS_ISINPUT,
           0,
           \Omega}
};
```
4 Set the parameter information on the command:

```
ICommandWithParameters* pi;
hr = pICommandText->QueryInterface(
     IID_ICommandWithParameters, (void**)&pi);
hr = pi->SetParameterInfo(1, rgParamOrdinals, 
rgParamBindInfo);
pi->Release();
```
5 Define the parameter's data structure:

```
struct Parameters {
int dept_id;
};
static DBBINDING ExactBindingsParameters [1] = \{{
          1, // iOrdinal
```

```
offsetof (Parameters,dept_id), // obValue
                 0, // No length binding
                 0, // No Status binding
                 NULL, // No TypeInfo
                 NULL, // No Object
                 NULL, // No Extensions
                 DBPART_VALUE,
                 DBMEMOWNER_CLIENTOWNED, // Ignored
                 DBPARAMIO_INPUT,
                 sizeof (int),
                 0,DBTYPE 14,
                 0, // No Precision
                 0 // No Scale
            }
       };
6 Create an accessor for the parameters:
       IAccessor* pIAccessor;
      hr = pICommandText->QueryInterface(IID_IAccessor, 
       (void**)&pIAccessor);
      DBBINDSTATUS status[1];
      HACCESSOR hAccessor;
      HRESULT hr = pIAccessor->CreateAccessor(
            DBACCESSOR_PARAMETERDATA, 1,
            ExactBindingsParameters, 
       sizeof(ExactBindingsParameters),
            &hAccessor, status);
      pIAccessor->Release();
7 Define the parameter data:
       Parameters param = \{ 1 \};
      DBPARAMS params[1] = {
            {
                 &param,
                 1,
                 hAccessor
            }
       };
      DBROWCOUNT cRowsAffected;
       IRowset* pIRowset;
      hr = pICommandText->Execute(
            NULL, IID_IRowset, params,
            &cRowsAffected, (IUnknown**)&pIRowset);
```
## <span id="page-34-3"></span><span id="page-34-0"></span>**Handling errors**

Errors are reported by returning a failure from a method. All methods return an HRESULT. To determine if a failure has occurred, call FAILED(hr). To get information about the error, call GetErrorInfo.

Example The following code fragment uses FAILED(hr) and GetErrorInfo:

```
if (FAILED(hr))
{
     IErrorInfo* pIErrorInfo;
    GetErrorInfo(0, &pIErrorInfo);
     BSTR desc;
     pIErrorInfo->GetDescription(&desc);
     // use the desc
     SysFreeString(desc);
     pIErrorInfo->Release();
}
```
## <span id="page-34-2"></span><span id="page-34-1"></span>**Mapping datatypes**

The following table describes the ASE OLE DB Provider datatype mappings.

| <b>ASE datatype</b> | <b>OLE DB datatype</b>    | C++ datatype       |
|---------------------|---------------------------|--------------------|
| binary              | <b>DBTYPE BYTES</b>       | unsigned char[]    |
| bigint              | <b>DBTYPE I8</b>          | long long          |
| bit                 | DBTYPE BOOL               | BOOL               |
| char                | DBTYPE STR, DBTYPE BSTR   | char[], BSTR       |
| date                | <b>DBTYPE DBDATE</b>      | DATE STRUCT        |
| datetime            | <b>DBTYPE DBTIMESTAMP</b> | TIMESTAMP STRUCT   |
| decimal             | <b>DBTYPE DECIMAL</b>     | <b>SOL NUMERIC</b> |
| double              | DBTYPE_R8                 | double             |
| float( $\leq$ 16)   | <b>DBTYPE R4</b>          | float              |
| float( $>=16$ )     | <b>DBTYPE R8</b>          | double             |

*Table 1-2: ASE datatypes and OLE DB datatypes*

![](_page_35_Picture_145.jpeg)

## <span id="page-36-2"></span><span id="page-36-0"></span>**Using computed columns**

<span id="page-36-4"></span>The ASE Drivers support computed columns that allow you to create a shorthand term for an expression, such as "Pay" for "Salary + Commission," and to make that column indexable, as long as its datatype can be indexed. Computed columns are defined by an expression, whether from regular columns in the same row, functions, arithmetic operators, and path names, including their metadata information.

## <span id="page-36-3"></span><span id="page-36-1"></span>**Using large identifiers for database objects**

<span id="page-36-5"></span>The ASE Drivers support the new ASE large identifiers, or names, for database objects. Some object names in ASE 15.0 now have new limits of 255 bytes. For example, you can now have longer names for tables, columns, procedures, and others.

**Warning!** If you use large identifiers in C++ programs or client applications, you must allocate sufficient buffer lengths to avoid data truncation.

## CHAPTER 2 **Connecting to a Database**

<span id="page-38-0"></span>This chapter describes how client applications connect to Sybase Adaptive Server Enterprise (ASE) using the ASE OLE DB Provider. It covers the following topics:

![](_page_38_Picture_94.jpeg)

## <span id="page-38-3"></span><span id="page-38-1"></span>**Introduction to connections**

Any client application that uses ASE must establish a connection to that server before any work can be done. The connection forms a channel through which all activity from the client application takes place. For example, your user ID determines permissions to carry out actions on the database—and the database server has your user ID because it is part of the request to establish a connection.

The ASE OLE DB Provider uses connection information included in the call from the client application, perhaps together with information held on disk in an initialization file, to locate and connect to an ASE server running the required database.

### <span id="page-38-4"></span><span id="page-38-2"></span>**How connection parameters work**

When an application connects to a database, it uses a set of connection parameters to define the connection, such as the server name, the database name, and a user ID. A keyword-value pair (of the form parameter=value) specifies each connection parameter. For example, you specify the user ID connection parameter as follows:

User ID=sa

### <span id="page-39-0"></span>**Connection parameters passed as connection strings**

Connection parameters are assembled into a connection string, in which a semicolon separates each connection parameter, as shown:

parameter1=value1;parameter2=value2;...

The connection string is then passed to the ASE OLE DB Provider.

### <span id="page-39-1"></span>**Using connection parameters**

Following is a list of connection parameters that can be supplied to the ASE OLE DB Provider.

<span id="page-39-2"></span>*Table 2-1: Connection parameters*

| <b>Property names</b>  | <b>Description</b>                                                                                                    | <b>Required</b>                                            | <b>Default value</b> |
|------------------------|----------------------------------------------------------------------------------------------------|------------------------------------------------------------|----------------------|
| User ID, UserID, UID   | A case-sensitive user ID required to<br>connect to the ASE server.                                                         | Yes                                                        | None                 |
| PWD, Password          | A case-sensitive password to connect to<br>the ASE server.                                                                 | No, if the user<br>name does not<br>require a<br>password. | Empty                |
| Server                 | The name or the IP address of the ASE<br>server.                                                                           | No, if data source<br>is specified.                        | Empty                |
| Port                   | The port number of the ASE server.                                                                                         | No, if data source<br>is specified.                        | Empty                |
| AnsiNull               | Strict compliance where you cannot use<br>"= NULL." Instead, you must use<br>"IsNull."                                     | N <sub>0</sub>                                             | 1                    |
| ApplicationName        | The name ASE uses to identify the client<br>application.                                                                   | N <sub>0</sub>                                             | Empty                |
| <b>BufferCacheSize</b> | Keeps the input and output buffers in<br>pool. When large results will occur,<br>increase this value to boost performance. | N <sub>0</sub>                                             | 20                   |

![](_page_40_Picture_168.jpeg)

![](_page_41_Picture_175.jpeg)

![](_page_42_Picture_205.jpeg)

## <span id="page-42-0"></span>**Connecting from ADO**

Microsoft ActiveX Data Objects (ADO) is an object-oriented programming interface. In ADO, the Connection object represents a unique session with a data source. You can use the following Connection object features to initiate a connection:

- The Provider property holds the name of the provider. If you do not supply a Provider name, ADO uses the MSDASQL provider.
- The *ConnectionString* property holds an ASE connection string. You can supply either OLE DB data source names, or explicit UserID, Password, DatabaseName, and other parameters, just as in other connection strings.

• The Open method uses the connection objects to initiate a connection.

#### **Example**

The following Visual Basic code uses the connection objects to initiate an OLE DB connection to ASE:

' Declare the connection object Dim myConn as New ADODB.Connection myConn.Provider = "ASEOLEDB" myConn.ConnectionString ="Data Source=MANGO:5000; User ID=sa" myConn.Open

<span id="page-44-0"></span>This chapter describes the advanced ASE features you can use with the ASE OLE DB Provider. It covers the following topics:

![](_page_44_Picture_100.jpeg)

## <span id="page-44-3"></span><span id="page-44-1"></span>**Directory services**

Using directory services, the ASE OLE DB Provider can get connection and other information from a central LDAP server to connect to an ASE server. It uses a property called Directory Service URL (DSURL) that indicates which LDAP server to use.

### <span id="page-44-2"></span>**LDAP as a directory service**

Lightweight Directory Access Protocol (LDAP) is an industry standard for accessing directory services. Directory services allow components to look up information by a distinguished name (DN) from an LDAP server that stores and manages server, user, and software information that is used throughout the enterprise or over a network.

The LDAP server can be located on a different platform than Adaptive Server or the clients. LDAP defines the communication protocol and the contents of messages exchanged between clients and servers. The LDAP server can store and retrieve information about:

- Adaptive Server, such as IP address, port number, and network protocol
- Security mechanisms and filters

• High availability companion server names

See Adaptive Server Enterprise *System Administration Guide* for more information.

The LDAP server can be configured with these access restrictions:

- Anonymous authentication all data is visible to any user.
- User name and password authentication Adaptive Server uses the default user name and password from the file.

User name and password authentication properties establish and end a session connection to an LDAP server.

#### <span id="page-45-0"></span>**Using directory services**

To use directory services, add the following properties to the ConnectString:

DSURL= ldap://SYBLDAP:389/dc=sybase,dc=com??one?sybase Servername=MANGO

The URL is an LDAP URL and uses LDAP libraries to resolve the URL.

To support high availability on the LDAP server, the DSURL accepts multiple URLs, each separated with a semicolon. For example:

```
DSURL={ldap://SYBLDAP:389/dc=sybase,dc=com??one?sybase
Servername=MANGO;
ldap://SYBLDAP1:389/dc=sybase,dc=com??one?sybaseServer
name=MANGO}
```
The provider attempts to get the properties from the LDAP servers in the order specified.

An example of DSURL follows:

```
ldap://hostport/dn[?attrs[?scope[?filter[?userdn?userp
ass1111
```
where:

- *hostport* is a host name with an optional portnumber, for example: SYBLDAP1:389
- dn is the search base. For example: dc=sybase, dc-com
- *attrs* is a comma-separated list of attributes requested from the LDAP server. You must leave it blank. Data Provider requires all attributes.
- scope is one of three strings:
	- base (the default) searches the base.
	- one searches immediate children.
	- $sub searches$  the sub-tree.
- *filter* is the search filter, generally, the sybaseServername. You can leave it blank and set the Data Source or Server Name property in the ConnectionString.
- *userdn* is the user's distinguished name (dn). If the LDAP server does not support anonymous login, you can set the user's dn here, or you can set the DSPrincipal property in the ConnectionString.
- *userpass* is the password. If the LDAP server does not support anonymous login, you can set the password here, or you can set the DSPassword property in the ConnectionString.

The URL can contain *sybaseServername* or you can set the property Server Name to the service name of the LDAP Sybase server object.

The following properties are useful when using Directory Services:

- DSURL set to LDAP URL. The default is an empty string.
- Server the Service Name of the LDAP Sybase server object. The default is an empty string.
- DSPrincipal the user name to log on to the LDAP server if it is not a part of DSURL and the LDAP server does not allow anonymous access.
- DSPassword or Directory Service Password the password to authenticate on the LDAP server if it is not a part of DSURL and the LDAP server does not allow anonymous access.

## <span id="page-46-1"></span><span id="page-46-0"></span>**Password encryption**

By default, the ASE OLE DB Provider sends plain text passwords over the network to ASE for authentication. You can use this feature to change the default and encrypt passwords before they are sent over the network. When EncryptPassword is set to 1, the password is not sent over the wire until a login is negotiated; then, the password is encrypted and sent.

![](_page_47_Picture_125.jpeg)

• Set the EncryptPassword property in the connection string to 1.

## <span id="page-47-1"></span><span id="page-47-0"></span>**Data encryption using SSL**

Secure Sockets Layer (SSL) is an industry standard for sending wire- or socket-level encrypted data over client-to-server and server-to-server connections. Before the SSL connection is established, the server and the client negotiate and agree upon a secure encrypted session. This is called the "SSL handshake."

**Note** Additional overhead is required to establish a secure session, because data increases in size when it is encrypted, and it requires additional computation to encrypt or decrypt information. Typically, the additional I/O accrued during the SSL handshake can make user login 10 to 20 times slower.

SSL handshake When a client application requests a connection, the SSL-enabled server presents its certificate to prove its identity before data is transmitted. Essentially, the SSL handshake consists of the following steps:

> 1 The client sends a connection request to the server. The request includes the SSL (or Transport Layer Security, TLS) options that the client supports.

**Note** Transport Layer Security (TSL) is an enhanced version of SSL 3.0, and an alias for the SSL version 3.0 CipherSuites.

- 2 The server returns its certificate and a list of supported CipherSuites (described in the next section), which includes SSL/TLS support options, the algorithms used for key exchange, and digital signatures.
- 3 A secure, encrypted session is established when both client and server have agreed upon a CipherSuite, described next.

<span id="page-47-2"></span>CipherSuites During the SSL handshake, the client and server negotiate a common security protocol through a CipherSuite. CipherSuites are preferential lists of keyexchange algorithms, hashing methods, and encryption methods used by the SSL protocol.

By default, the strongest CipherSuite supported by both the client and the server is the CipherSuite used for the SSL-based session. Server connection parameters are specified in the connection string or through directory services such as LDAP.

The ASE OLE DB Provider and Adaptive Server support the CipherSuites that are available with the SSL Plus library API and the cryptographic engine called Security Builder, both from Certicom Corporation.

**Note** The following list of CipherSuites conform to the TLS specification.

Following is the list of CipherSuites, ordered from strongest to weakest, supported in ASE OLE DB Provider:

- TLS\_RSA\_WITH\_3DES\_EDE\_CBC\_SHA
- TLS\_RSA\_WITH\_RC4\_128\_SHA
- TLS\_RSA\_WITH\_RC4\_128\_MD5
- TLS\_DHE\_DSS\_WITH\_3DES\_EDE\_CBC\_SHA
- TLS\_DHE\_DSS\_WITH\_RC4\_128\_SHA
- TLS\_DHE\_RSA\_WITH\_3DES\_EDE\_CBC\_SHA
- TLS\_RSA\_WITH\_DES\_CBC\_SHA
- TLS\_DHE\_DSS\_WITH\_DES\_CBC\_SHA
- TLS\_DHE\_RSA\_WITH\_DES\_CBC\_SHA
- TLS\_RSA\_EXPORT1024\_WITH\_DES\_CBC\_SHA
- TLS\_RSA\_EXPORT1024\_WITH\_RC4\_56\_SHA
- TLS\_DHE\_DSS\_EXPORT1024\_WITH\_RC4\_56\_SHA
- TLS\_DHE\_DSS\_EXPORT1024\_WITH\_DES\_CBC\_SHA
- TLS\_RSA\_EXPORT\_WITH\_RC4\_40\_MD5
- TLS\_RSA\_EXPORT\_WITH\_DES40\_CBC\_SHA
- TLS\_DHE\_DSS\_EXPORT\_WITH\_DES40\_CBC\_SHA
- TLS\_DHE\_RSA\_EXPORT\_WITH\_DES40\_CBC\_SHA

For more specific information about the SSL handshake and the SSL/TLS protocol, see the Internet Engineering Task Force Web site at http://www.ietf.org. For a complete description of CipherSuites, go to the IETF organization Web site at http://www.ietf.org/rfc/rfc2246.txt.

### <span id="page-49-0"></span>**SSL security levels in ASE OLE DB Provider**

In ASE OLE DB Provider, SSL provides the following levels of security:

- After the SSL session is established, user name and password are transmitted over a secure, encrypted connection.
- When establishing a connection to an SSL-enabled server, the server authenticates itself—proves that it is the server you intended to contact and an encrypted SSL session begins before any data is transmitted.
- A check of the server certificate's digital signature can determine if any information received from the server was modified in transit.

### <span id="page-49-1"></span>**Validating the server by its certificate**

Any ASE OLE DB Provider client connection to an SSL-enabled server requires that the server have a certificate file, which consists of the server's certificate and an encrypted private key. The certificate must also be digitally signed by a signing/certification authority (CA). ASE OLE DB Provider client applications establish a socket connection to Adaptive Server similar to the way that existing client connections are established. Before any user data is transmitted, an SSL handshake occurs on the socket when the network transport-level connect call completes on the client side and the accept call completes on the server side.

To make a successful connection to an SSL-enabled server, the following must occur:

- 1 The SSL-enabled server must present its certificate when the client application makes a connection request.
- 2 The client application must recognize the CA that signed the certificate. A list of all "trusted" CAs is in the "trusted roots file," described next.

<span id="page-49-2"></span>The trusted roots file The list of known and trusted CAs is maintained in the trusted roots file. The trusted roots file is similar in format to a certificate file, except that it contains certificates for CAs known to the entity (client applications, servers, network resources, and so on). The System Security Officer adds and deletes trusted CAs using a standard ASCII-text editor.

The application program specifies the location of the trusted roots file using the TrustedFile=*trusted file path* property in the ConnectString. A trusted roots file with the most widely-used CAs (Thawte, Entrust, Baltimore, VeriSign, and RSA) is installed in a file located at *\$SYBASE/config/trusted.txt*.

For more information about certificates, see the Open Client *Client-Library C Reference Manual*.

### <span id="page-50-0"></span>**Enabling SSL connections**

To enable SSL for ASE OLE DB Provider, add Encryption=*ssl* and TrustedFile=<*filename*> (where *filename* is the path to the *trusted roots* file) to the ConnectString. Then, ASE OLE DB Provider negotiates an SSL connection with the ASE server.

**Note** ASE must be configured to use SSL. For more information on SSL, see the Adaptive Server Enterprise *System Administration Guide*.

#### ❖ **To enable SSL connections on Windows**

- 1 Set the Encryption property in the connection string to ssl.
- 2 Set the TrustedFile property in the connection string to the file name of the trusted roots file. The file name should contain the path to the file as well.

## <span id="page-50-2"></span><span id="page-50-1"></span>**Kerberos authentication**

Kerberos is an industry standard network authentication system that provides simple login authentication as well as mutual login authentication. Kerberos provides user and service authentication. Kerberos is used for single sign-on across various applications in extremely secure environments. Instead of passing passwords around the network, a Kerberos server holds encrypted versions of the passwords for users and available services.

Adaptive Server and the ASE OLE DB provider provide support for Kerberos connections. The ASE OLE DB provider specifically supports MIT, CyberSafe, and Active Directory KDCs.

#### <span id="page-51-0"></span>**Process overview**

The Kerberos authentication process works basically as follows:

- 1 A client application requests a "ticket" from the Kerberos server to access a specific service.
- 2 The Kerberos server returns the ticket, which contains two packets, to the client. The first packet is encrypted using the user password. The second packet is encrypted using the service password. Inside each of these packets is a "session key."
- 3 The client decrypts the user packet to get the session key.
- 4 The client creates a new authentication packet and encrypts it using the session key.
- 5 The client sends the authentication packet and the service packet to the service.
- 6 The service decrypts the service packet to get the session key and decrypts the authentication packet to get the user information.
- 7 The service compares the user information from the authentication packet with the user information that was also contained in the service packet. If the two match, the user has been authenticated.
- 8 The service creates a confirmation packet that contains service specific information as well as validation data contained in the authentication packet.
- 9 The service encrypts this data with the session key and returns it to the client.
- 10 The client uses the session key obtained from the user packet it received from Kerberos to decrypt the packet and validates that the service is what it claims to be.

In this way the user and the service are mutually authenticated. All future communication between the client and the service (in this case the Adaptive Server database server) will be encrypted using the session key. This successfully protects all data sent between the service and client from unwanted viewers.

#### <span id="page-52-0"></span>**Requirements**

To use Kerberos as an authentication system, you must configure Adaptive Server Enterprise to delegate authentication to Kerberos. See the Adaptive Server Enterprise *System Administration Guide* for more information.

If Adaptive Server has been configured to use Kerberos, any client that interacts with Adaptive Server must install a Kerberos client library. This varies for various operating system vendors.

- On Windows, the Windows Active Directory client library comes installed with the client library.
- CyberSafe and MIT client libraries are available for Windows.

For additional information, refer to vendor documentation.

#### <span id="page-52-1"></span>**Enabling Kerberos authentication**

To enable Kerberos for the drivers, add the following to your program:

```
AuthenticationClient=<one of 'mitkerberos' or 
'cybersafekerberos' or 'activedirectory'> and 
ServerPrincipal=<ASE server name>
```
where *<ASE server name>* is the logical name of the server or the principal as configured in the Key Distribution Center (KDC). The drivers will use this information to negotiate Kerberos authentication with the configured KDC and ASE server.

If you want the Kerberos client to look for the TGT in another cache, you might want to specify the userprincipal method.

If you use SQLDriverConnect with the SQL\_DRIVER\_NOPROMPT, ConnectString appears similar to the following:

```
char ConnectString[BUFSIZ];
strcpy(ConnectString, "Driver=Adaptive Server Enterprise;");
strcat(ConnectString, "UserID=sa;Password=;");
strcat(ConnectString, "Server=sampleserver;");
strcat(ConnectString, "Port=4100;Database=pubs2;");
strcat(ConnectString, "UseCursor=1;");
strcat(ConnectString, "AuthenticationClient=mitkerberos;");
strcat(ConnectString, " ServerPrincipal=MANGO;");
```
### <span id="page-53-0"></span>**Windows**

Add the following properties to your ConnectionString:

```
AuthenticationClient=<one of activedirectory or 
mitkerberos or cybersafekerberos>
ServerPrincipal= <MANGO>
```
where <*Mango*> is the name of the principal server used to authenticate sign-ons.

### <span id="page-53-1"></span>**Obtaining an initial ticket from the Key Distribution Center**

To use Kerberos authentication, you must generate an initial ticket called Ticket Granted Ticket (TGT) from the Key Distribution Center. The procedure to obtain this ticket depends on the Kerberos libraries being used. For additional information, refer to the vendor documentation.

#### ❖ **To generate TGTs for the MIT Kerberos client library**

1 Start the kinit utility at the command line:

% kinit

- 2 Enter the kinit user name, such as *your\_name@YOUR.REALM*.
- 3 Enter the password for your\_name@YOUR.REALM, such as "my\_password." When you enter your password, the kinit utility submits a request to the Authentication Server for a Ticket Granting Ticket (TGT).

The password is used to compute a key, which in turn is used to decrypt part of the response. The response contains the confirmation of the request, as well as the session key. If you entered your password correctly, you now have a TGT.

4 To verify that you have a TGT, enter the following at the command line:

```
% klist
```
The results of the klist command should be:

```
Ticket cache: /var/tmp/krb5cc_1234
Default principal: your_name@YOUR.REALM
Valid starting Expires Service principal
24-Jul-95 12:58:02 24-Jul-95 20:58:15 krbtgt/YOUR.REALM@YOUR.REALM
```
Explanation of results **Ticket cache** The ticket cache field tells you which file contains your credentials cache.

**Default principal** The default principal is the login of the person who owns the TGT (in this case, you).

**Valid starting/Expires/Service principal** The remainder of the output is a list of your existing tickets. Because this is the first ticket you have requested, there is only one ticket listed. The service principal

(krbtgt/YOUR.REALM@YOUR.REALM) shows that this ticket is a TGT. Note that this ticket is good for approximately 8 hours.

## <span id="page-56-0"></span>**Index**

## **A**

[ADO programming 2](#page-11-1) [advanced sample 23](#page-32-0) [ASE OLE DB Provider 3](#page-12-1) [authentication 41](#page-50-1)

### **B**

[bound parameters 12](#page-21-0)

## **C**

[certificate 40](#page-49-1) [CipherSuites 38](#page-47-2) Command object [executing statements 4](#page-13-0) connection [setting attributes 10](#page-19-0) [table of parameters 30](#page-39-2) [connection functions 9](#page-18-1) Connnection object [connecting to a database 3](#page-12-0) [conventions vii](#page-6-0) [cursor types 6](#page-15-2)

## **D**

data [retrieving 18](#page-27-0) [datatype mapping 25](#page-34-1) datatypes [computed columns 27](#page-36-4) [large identifiers 27](#page-36-5) [directly executing SQL statements 11](#page-20-1) [directory services 35](#page-44-1) [using 36](#page-45-0)

[DSURL 36](#page-45-0)

### **E**

[EncryptPassword 37](#page-46-0) [error handling 25](#page-34-0) [executing prepared statements 14](#page-23-0) [executing SQL statements 11](#page-20-0) [directly 11](#page-20-1) [with bound parameters 12](#page-21-0)

## **H**

[handling errors 25](#page-34-0) [handshake 38](#page-47-0)

## **K**

[Kerberos 41](#page-50-1) [process overview 42](#page-51-0) [requirements 43](#page-52-0) [Windows 44](#page-53-0) **kinit** [utility 44](#page-53-1)

### **L**

[LDAP 35](#page-44-2)

### **M**

[MSDASQL 2](#page-11-3)

## **N**

[network authentication 41](#page-50-1)

## **O**

OLE DB [interfaces 7](#page-16-0) [introduction 1](#page-10-1) [OLE DB Provider 3](#page-12-1)

## **P**

[password encryption 37](#page-46-0) [prepared statements 14](#page-23-0) process overview [Kerberos 42](#page-51-0)

## **Q**

[querying 4](#page-13-1)

## **R**

[Recordset object 4](#page-13-1) [registering 3](#page-12-1) requirements [Kerberos 43](#page-52-0) [result sets 17](#page-26-0) [retrieving data 18](#page-27-0) [return codes 25](#page-34-0) [Rowset object 6](#page-15-0)

## **S**

samples [advanced 23](#page-32-0) [simple 18](#page-27-0) Secure Sockets Layer (SSL) [enabling connections 41](#page-50-0) [in ASE ODBC Driver 40](#page-49-0)

[using 38](#page-47-0) [validation 40](#page-49-1) [setting connections attributes 10](#page-19-0) [simple sample 18](#page-27-0) SQL statements [executing 11](#page-20-0) [executing directly 11](#page-20-1) [executing prepared statements 14](#page-23-0) [executing with bound parameters 12](#page-21-0) [SSL see Secure Sockets Layer 38](#page-47-0) stored procedures [calling 22](#page-31-0)

### **T**

[threads 10](#page-19-0) [transactions 6](#page-15-1) [trusted roots file 40](#page-49-2)

### **V**

[validation 40](#page-49-1)

### **W**

Windows [Kerberos 44](#page-53-0)